# EtherSwitch ネットワーク モジュール (ESW)の設定例

# 目次

[概要](#page-0-0) [前提条件](#page-0-1) [要件](#page-0-2) [使用するコンポーネント](#page-0-3) [関連製品](#page-1-0) [表記法](#page-1-1) [EtherSwitch モジュール:概念](#page-1-2) [設定](#page-2-0) [ネットワーク図](#page-2-1) [設定](#page-2-2) [VLAN インターフェイスの設定](#page-2-3) [VTP、トランク、ポート チャネル、およびスパニングツリーの設定](#page-3-0) [アクセス ポートの設定](#page-4-0) [音声ポートの設定](#page-5-0) Quality of Service (QoS)の設定 [確認](#page-7-0) [トラブルシューティング](#page-7-1) [関連情報](#page-7-2)

# <span id="page-0-0"></span>概要

このドキュメントでは、Integrated Service Router(ISR)に取り付けられる EtherSwitch ネット ワーク モジュールの設定例を紹介しています。 ただしこのドキュメントでは、EtherSwitch サー ビス モジュールの設定例については説明しません。

# <span id="page-0-1"></span>前提条件

# <span id="page-0-2"></span>要件

このドキュメントに関する固有の要件はありません。

## <span id="page-0-3"></span>使用するコンポーネント

このドキュメントの情報は、次のソフトウェアとハードウェアのバージョンに基づくものです。

● Cisco IOS(R) ソフトウェア リリース 12.4 以降が稼動する Cisco 2800 シリーズ ルータ

● NM-16ESW-PWR= 16 ポート 10/100 EtherSwitch ネットワーク モジュール(NM) このドキュメントの情報は、特定のラボ環境にあるデバイスに基づいて作成されたものです。 こ のドキュメントで使用するすべてのデバイスは、クリアな(デフォルト)設定で作業を開始して います。 ネットワークが稼働中の場合は、コマンドが及ぼす潜在的な影響を十分に理解しておく 必要があります。

### <span id="page-1-0"></span>関連製品

この設定は、次のバージョンのハードウェアとソフトウェアにも使用できます。

- Cisco 2600/3600/3700/3800 シリーズ ルータ。
- 『<u>[Cisco EtherSwitch ネットワーク モジュール:データ シート](//www.cisco.com/en/US/prod/collateral/routers/ps259/product_data_sheet09186a00801aca3e.html)</u>』の表 4 を参照してください  $\sim$

### <span id="page-1-1"></span>表記法

ドキュメント表記の詳細は、『[シスコ テクニカル ティップスの表記法』](//www.cisco.com/en/US/tech/tk801/tk36/technologies_tech_note09186a0080121ac5.shtml)を参照してください。

# <span id="page-1-2"></span>EtherSwitch モジュール:概念

Cisco ISR のために利用可能 な EtherSwitch モジュールには 2 つの型があります。 それらは次の とおりです。

- EtherSwitch ネットワーク モジュール (ESW)
- EtherSwitch サービス モジュール (ES)

ESW モジュールは、ルータの IOS により設定されます。 これらのモジュールでは独立したソフ トウェアは実行されません。 ソフトウェアはホスト ルータの IOS に統合されています。 VLAN の作成や、VLAN、スパニングツリー、VLAN Trunking Protocol(VTP; VLAN トランキング プロ トコル)などの設定は、ホスト ルータから行えます。 またルータでは、フラッシュへの VLAN データベース ファイル(vlan.dat)の格納も行います。 このドキュメントでは、ESW モジュー ルの設定例を紹介しています。

- ESW モジュールの詳細については、『<u>Cisco EtherSwitch ネットワーク モジュール:データ</u> [シート』](//www.cisco.com/en/US/prod/collateral/routers/ps259/product_data_sheet09186a00801aca3e.html)を参照してください。
- ESW モジュールの設定方法については、『<u>Cisco EtherSwitch ネットワーク モジュール機能</u> [ガイド』](//www.cisco.com/en/US/docs/ios/12_3t/12_3t4/feature/guide/gt1636nm.html)を参照してください。

ES モジュールには、ホスト ルータのリソースとは独立して動作する、独自のプロセッサ、スイ ッチング エンジンおよびフラッシュ メモリがあります。 ES モジュールをルータに取り付けると 、ホスト ルータから ES モジュールにコンソール接続できます。 ここで、ES モジュールから、 VLAN を作成や、VLAN、スパニングツリー、VTP など設定を行えます。 ES モジュールは Catalyst 3750 プラットフォームをベースとしています。

- ES モジュールの詳細については、『<u>Cisco EtherSwitch サービス モジュール:データ シート</u> 』を参照してください。
- [『Cisco EtherSwitch サービス モジュール機能ガイド](//www.cisco.com/en/US/docs/ios/12_3t/12_3t14/feature/guide/miragenm.html) 』を参照してください。 • ES モジュールの管理方法については、
- [『Catalyst 3750 シリーズ スイッチ:設定ガイド](//www.cisco.com/en/US/products/hw/switches/ps5023/products_installation_and_configuration_guides_list.html)』を 参照してください。 • ES モジュールの設定方法については、

<span id="page-2-0"></span>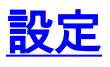

この項では、このドキュメントで説明する機能の設定に必要な情報を提供します。

注:このセクションで使用されているコマンドの詳細を調べるには、[Command Lookup Tool](//tools.cisco.com/Support/CLILookup/cltSearchAction.do) [\(登](//tools.cisco.com/RPF/register/register.do) [録](//tools.cisco.com/RPF/register/register.do)ユーザ専用)を使用してください。

### <span id="page-2-1"></span>ネットワーク図

このドキュメントでは、次のネットワーク構成を使用しています。

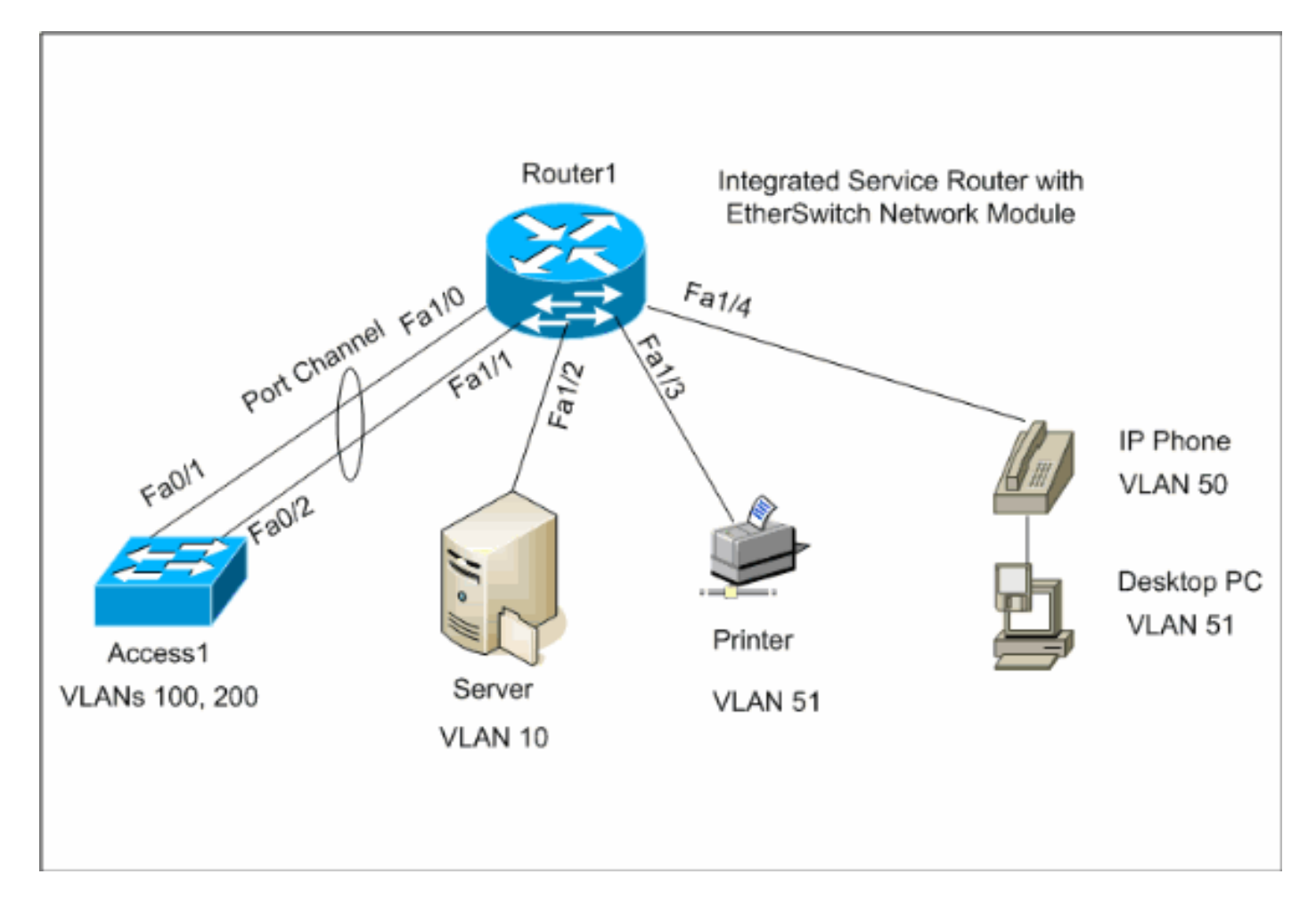

### <span id="page-2-2"></span>設定

このドキュメントでは、次の設定を使用します。

- [VLAN インターフェイス](#page-2-3)
- [VTP、トランク、ポート チャネル、スパニングツリー](#page-3-0)
- [アクセス ポート](#page-4-0)
- [音声ポート](#page-5-0)
- Quality of Service (QoS)の設定

### <span id="page-2-3"></span>VLAN インターフェイスの設定

デフォルトでは、すべてのポートが VLAN1 に属します。 VLAN を作成できるのは、VLAN デー タベース モードからだけです。 VLAN データベース モードから VLAN が作成されると、vlan.dat

ファイルが作成され、ルータのフラッシュ ファイル システムに格納されます。 showvlan スイッ チ コマンドを使用して VLAN を表示できます。 この例では、Dynamic Host Configuration Protocol (DHCP; ダイナミック ホスト コンフィギュレーション プロトコル)サーバ (172.16.10.20 )が VLAN 10 に位置しています。 iphelper address コマンドはすべての VLAN で 以外 VLAN 10 DHCPサーバからこれらの VLAN にあるデバイスに IP アドレスを得るために設定 されます。

#### Router1

**Create VLANs** Router1#**vlan database** Router1(vlan)#**vlan 10** VLAN 10 added: Name: VLAN0010 Router1(vlan)#**vlan 51** VLAN 51 added: Name: VLAN0051 Router1(vlan)#**vlan 50** VLAN 50 added: Name: VLAN0050 Router1(vlan)#**vlan 100** VLAN 100 added: Name: VLAN0100 Router1(vlan)#**vlan 200** VLAN 200 added: Name: VLAN0200 Router1(vlan)#**exit** APPLY completed. Exiting.... Router1# **Configure VLANs** Router1(config)#**interface vlan 10** Router1(config-if)#**ip address 172.16.10.1 255.255.255.0** Router1(configif)#**interface vlan 50** Router1(config-if)#**ip address 172.16.50.1 255.255.255.0** Router1(config-if)#**ip helperaddress 172.16.10.20** Router1(config-if)#**interface vlan 51** Router1(config-if)#**ip address 172.16.51.1 255.255.255.0** Router1(config-if)#**ip helper-address 172.16.10.20** Router1(config-if)#**interface vlan 100** Router1(config-if)#**ip address 172.16.100.1 255.255.255.0** Router1(config-if)#**ip helper-address 172.16.10.20** Router1(config-if)#**interface vlan 200** Router1(configif)#**ip address 172.16.200.1 255.255.255.0** Router1(config-if)#**ip helper-address 172.16.10.20**

Router1#show vlan-switch VLAN Name Status Ports ---- ------------------------------------- 1 default active Fa1/0, Fa1/2, Fa1/3, Fa1/4, Fa1/5, Fa1/6, Fa1/7, Fa1/8, Fa1/9, Fa1/10, Fa1/11, Fa1/12 Fa1/13, Fa1/14, Fa1/15 10 VLAN0010 active 50 VLAN0050 active 51 VLAN0051 active 100 VLAN0100 active 200 VLAN0200 active 1002 fddi-default active 1003 token-ring-default active 1004 fddinet-default active 1005 trnet-default active VLAN Type SAID MTU Parent RingNo BridgeNo Stp BrdgMode Trans1 Trans2 ---- ----- --------- ----- ------ ------ -------- ---- -------- ------ ------ 1 enet 100001 1500 - - - - - 1002 1003 10 enet 100010 1500 - - - - - 0 0 50 enet 100050 1500 - - - - - 0 0 51 enet 100051 1500 - - - - - 0 0 100 enet 100100 1500 - - - - - 0 0 VLAN Type SAID MTU Parent RingNo BridgeNo Stp BrdgMode Trans1 Trans2 ---- ----- ---------- ----- ------ ------ -------- ---- -------- ------ ------ 200 enet 100200 1500 - - - - - 0 0 1002 fddi 101002 1500 - - - - - 1 1003 1003 tr 101003 1500 1005 0 - srb 1 1002 1004 fdnet 101004 1500 - - 1 ibm - 0 0 1005 trnet 101005 1500 - - 1 ibm - 0 0

### <span id="page-3-0"></span>VTP、トランク、ポート チャネル、およびスパニングツリーの設定

デフォルトでは、VTP モードはサーバで、ドメイン名は空白です。 VTP を設定できるのは、 VLAN データベース モードからだけです。 サポートされている唯一のスパニングツリーのモード は PVST+ です。 デフォルトのトランク カプセル化は dot1q です。 指定の VALN のみを許可す るようトランク ポートを設定した場合、Bad VLAN allowed list というエラー メッセージが表示 される場合があります。 この場合、カスタム VLAN リストとともに、デフォルトの VLAN 1 〜 2、1002 〜 1005 を許可する必要がある場合があります。 またこのため、トランクの不一致を避 けるために、このトランク ポートに接続されている隣接するスイッチ上でデフォルトの VLAN と カスタム VLAN を許可する必要もあります。

#### Router1

**VTP Configuration** Router1#**vlan database** Router1(vlan)#**vtp transparent** Setting device to VTP TRANSPARENT mode. Router1(vlan)#**vtp domain LAB** Changing

```
VTP domain name from NULL to LAB Router1(vlan)#exit
APPLY completed. Exiting.... Spanning-Tree Configuration
Router1(config)#spanning-tree vlan 1 root primary
Router1(config)#spanning-tree vlan 10 root primary
Router1(config)#spanning-tree vlan 50 root primary
Router1(config)#spanning-tree vlan 51 root primary
Router1(config)#spanning-tree vlan 100 root primary
Router1(config)#spanning-tree vlan 200 root primary
Trunk and Port Channel Configuration
Router1(config)#interface port-channel 1 Router1(config-
if)#switchport mode trunk !--- dot1q is the default
encapsulation. Router1(config-if)#switchport trunk
allowed vlan 100,200 Command rejected: Bad VLAN allowed
list. You have to include all default vlans, e.g. 1-
2,1002-1005. Command rejected: Bad VLAN allowed list.
You have to include all default vlans, e.g. 1-2,1002-
1005. Router1(config-if)#switchport trunk allowed vlan
1,1002-1005,100,200 Router1(config-if)#exit
Router1(config)#interface range fastEthernet 1/0 - 1
Router1(config-if-range)#switchport mode trunk !---
dot1q is the default encapsulation. Router1(config-if-
range)#switchport trunk allowed vlan 1,1002-1005,100,200
Router1(config-if-range)#channel-group 1 mode on
Router1(config-if-range)#exit
```
#### Access1

**Access1 Switch Configuration** Access1(config)#**vlan 100,200** Access1(config-vlan)#**exit** Access1(config)#**vtp mode transparent** Setting device to VTP TRANSPARENT mode. Access1(config)#**vtp domain LAB** Changing VTP domain name from NULL to LAB Access1(config)#**interface port-channel 1** Access1(config-if)#**switchport trunk encapsulation dot1q** Access1(config-if)#**switchport mode trunk** Access1(config-if)#**switchport trunk allowed vlan 1,1002- 1005,100,200** Access1(config-if)#**exit** Access1(config)#**interface range FastEthernet 0/1 - 2** Access1(config-if-range)#**switchport trunk encapsulation dot1q** Access1(config-if-range)#**switchport mode trunk** Access1(config-if-range)#**switchport trunk allowed vlan 1,1002-1005,100,200** Access1(config-if-range)#**channelgroup 1 mode on** Access1(config-if-range)#**exit**

Router1#**show vtp status** VTP Version : 2 Configuration Revision : 0 Maximum VLANs supported locally : 52 Number of existing VLANs : 10 VTP Operating Mode : Transparent VTP Domain Name : LAB VTP Pruning Mode : Disabled VTP V2 Mode : Disabled VTP Traps Generation : Disabled MD5 digest : 0x8D 0x71 0x37 0x29 0x6C 0xB0 0xF2 0x0E Configuration last modified by 172.22.1.197 at 2-20-07 22:31:06 Router1# Router1#**show interface fastethernet 1/0 trunk** Port Mode Encapsulation Status Native vlan Fa1/0 on 802.1q trunk-inbndl 1 (Po1) Port Vlans allowed on trunk Fa1/0 1,100,200,1002-1005 Port Vlans allowed and active in management domain Fa1/0 1,100,200 Port

Vlans in spanning tree forwarding state and not pruned Fa1/0 1,100,200 Router1#**show spanning-tree summary** Root bridge for: VLAN1, VLAN10, VLAN50, VLAN51, VLAN100, VLAN200. PortFast BPDU Guard is disabled UplinkFast is disabled BackboneFast is disabled Name Blocking Listening Learning Forwarding STP Active -------------------- -------- --------- -------- ---------- ---------- VLAN1 0 0 0 1 1 VLAN10 0 0 0 1 1 VLAN50 0 0 0 1 1 VLAN51 0 0 0 1 1 VLAN100 0 0 0 1 1 VLAN200 0 0 0 1 1 -------------------- -------- --------- -------- ---------- ---------- 6 VLANs 0 0 0 6 6

### <span id="page-4-0"></span>アクセス ポートの設定

アクセス ポートの設定は、標準的な LAN スイッチ設定に似ています。

Router1

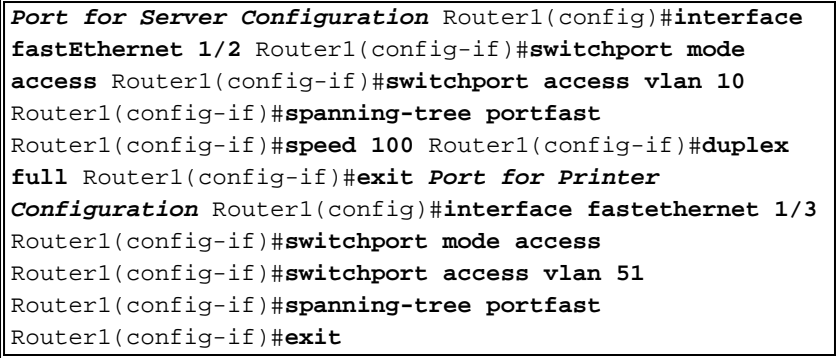

# <span id="page-5-0"></span>音声ポートの設定

音声ポートの設定は、標準的な LAN スイッチ設定に似ています。

#### Router1

**Configure the port for Voice** Router1(config)#**interface fastethernet 1/4** Router1(config-if)#**switchport mode access** Router1(config-if)#**switchport access vlan 51** Router1(config-if)#**switchport voice vlan 50** Router1(config-if)#**spanning-tree portfast** Router1(config-if)#**mls qos trust cos**

# <span id="page-5-1"></span>Quality of Service (QoS)の設定

ESW モジュールでの、デフォルトの QoS 設定を次に示します。

Router1#**show wrr-queue bandwidth** WRR Queue : 1 2 3 4 Bandwidth : 1 2 4 8 **wrr-queue bandwidth is disabled** Router1#**show wrr-queue cos-map** CoS Value : 0 1 2 3 4 5 6 7 Priority Queue : 1 1 2 2 3 3 4 4 **wrr-queue cos map is disabled** Router1#**show mls qos maps cos-dscp** Cos-dscp map: cos: 0 1 2 3 4 5 6 7 -------------------------------- dscp: 0 8 16 26 32 46 48 56 Router1#**show mls qos maps dscp-cos** Dscp-cos map: dscp: 0 8 10 16 18 24 26 32 34 40 46 48 56 ------------------------------ ----------------- cos: 0 1 1 2 2 3 3 4 4 5 5 6 7

続くセクションで下記の設定の説明を行います。

- [wrr キューを設定](#page-5-2)
- [Class of Service\(CoS\)を信頼するようにポートを設定](#page-6-0)
- [ポリサーを設定](#page-6-1)

### <span id="page-5-2"></span>wrr キューを設定

レイヤ 2 スイッチ ポートではポートベースの QoS 設定はできません。 キューを設定できるのは 、グローバル設定からだけです。 設定例では、4 つの異なるキューに CoS 値をマッピングして います。 パケットがスイッチ ポートから直接レイヤ 2 エンジンに入った場合、そのパケットは 動的な 32 MB の共有メモリ バッファにある 4 つのキューのいずれかに配置されます。 音声 VLAN 上の Cisco IP Phone から着信する音声ベアラ パケットは、IP Phone により生成される 802.1p 値(CoS 5)に基づいて、自動的に最高のプライオリティ(Queue 4)に配置されます。 続いてキューには、Weighted Round Robin(WRR; 加重ラウンド ロビン)に基づいてサービスが 提供されます。 CoS または Type of Service(ToS; タイプ オブ サービス)3 を使用する制御トラ フィックは、Queue 3 に配置されます。

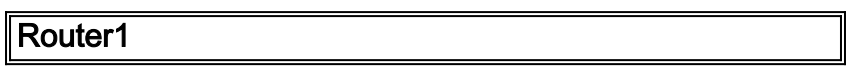

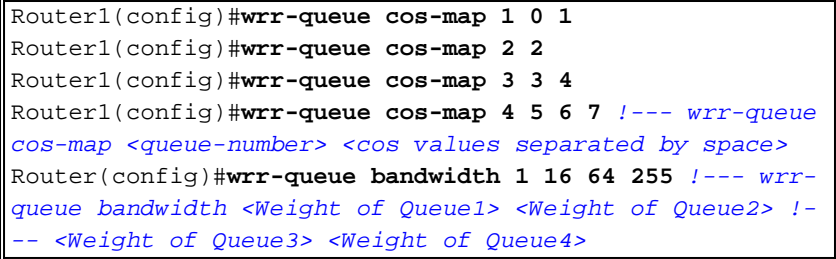

Queue のパラメータを確認します。

Router1#**show wrr-queue bandwidth** WRR Queue : 1 2 3 4 Bandwidth : 1 2 4 8 !--- Default values WRR Queue : 1 2 3 4 Bandwidth : 1 16 64 255 !--- Configured values Router1#**show wrr-queue cos-map** CoS Value : 0 1 2 3 4 5 6 7 Priority Queue : 1 1 2 2 3 3 4 4 *!--- Default values* CoS Value : 0 1 2 3 4 5 6 7 Priority Queue : 1 1 2 3 3 4 4 4 !--- Configured values

次の表に、設定後のキューの番号、CoS 値および各キューの重み付けを示します。

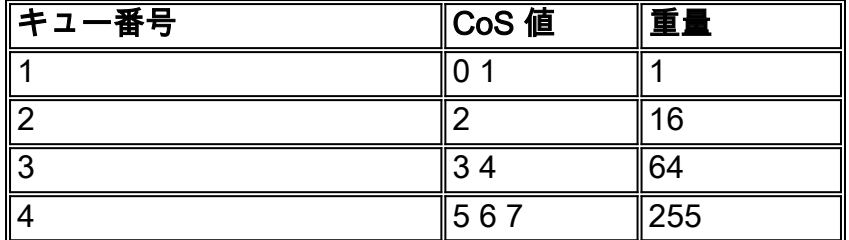

### <span id="page-6-0"></span>CoS を信頼するようにポートを設定

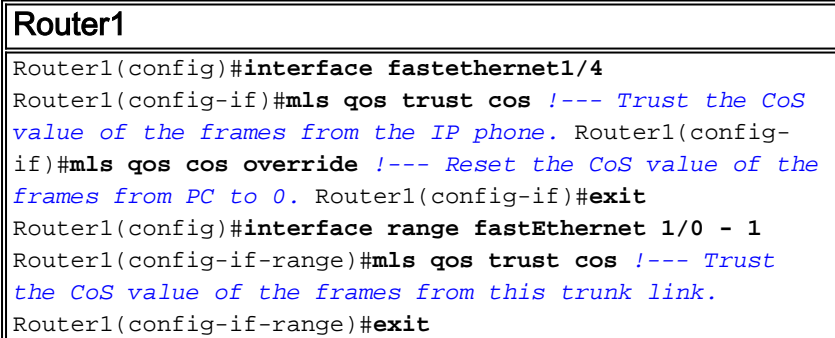

### <span id="page-6-1"></span>ポリサーを設定

このセクションでは、FTP トラフィックを 5 Mbps に制限するための、インターフェイス fa1/2 上のポリサー設定を示します。

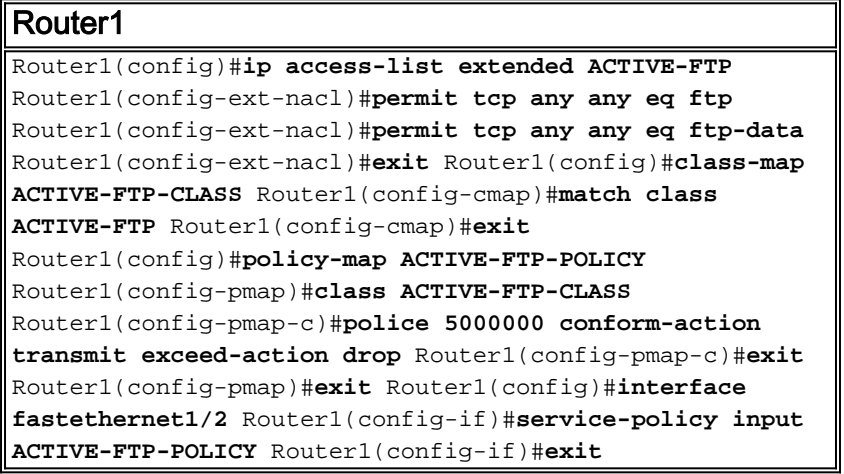

ESW モジュールのポリサー設定にはいくつかの制限があります。 これらは、次のとおりです。

- 出方向の ACL 分類を持つポリシー マップはサポートされておらず、また service-policy input policy-map-name interface 設定コマンドを使用してインターフェイスに添付することはでき ません。
- ポリシー マップでは、class-default という名前のクラスはサポートされていません。 スイッ チでは、class class-default policy-map 設定コマンドにより定義されるポリシー マップに基 づいたトラフィックのフィルタリングは行われません。
- ESW インターフェイスの入力に対してのみ、policy-map を作成し、適用することが可能です 。 また policy-map ではポリサーだけがサポートされています。Router1#**show policy-map** Policy Map FINANCE-POLICY Class FINANCE-CLASS set cos 4 Router1(config)#**interface fastethernet1/4** Router1(config-if)#**service-policy input FINANCE-POLICY** %Error: FastEthernet1/4 Service Policy Configuration Failed.Only Police Action S upported
- VLAN または Switched Virtual Interface(SVI; スイッチ仮想インターフェイス)レベルでは、 ポリシングはサポートされていません。

## <span id="page-7-0"></span>確認

現在、この設定に使用できる確認手順はありません。

# <span id="page-7-1"></span>トラブルシューティング

現在のところ、この設定に関する特定のトラブルシューティング情報はありません。

# <span id="page-7-2"></span>関連情報

- [ルータのインターフェイスとモジュールの問題のトラブルシューティング](//www.cisco.com/en/US/products/hw/modules/ps2641/products_tech_note09186a008076b147.shtml?referring_site=bodynav)
- [テクニカルサポートとドキュメント Cisco Systems](//www.cisco.com/cisco/web/support/index.html?referring_site=bodynav)